## **Finding and opening a patient record**

D-Hconnect automatically maintains a list of patients that receive care from each organization. The "My Patients" list is the union of all patient lists your account is authorized to access. Quickly and easily search that list in Patient Search. You can search either from your list(s) or from all patients. Note that to Search All Patients, you will need to provide more demographic information to seek a match (See below)

## Click **PaƟent**

**2** Enter name in format LASTNAME, FIRSTNAME using first few letters of each

(603) 653-3272 | dhconnect@hitchcock.org

TIP: Click *Recent* tab to see the list of 25 most recently accessed patients

TIP: Shorter patient lists will appear listed on this page. You can scroll through, or search using just the first few letters of the last and first name

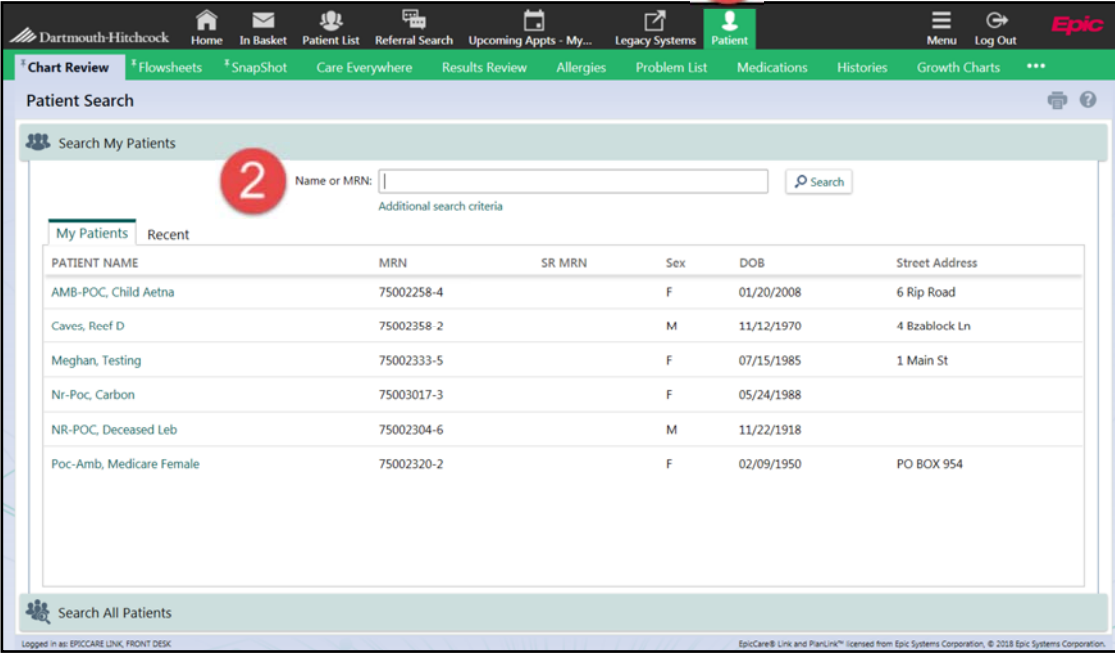

Dartmouth-Hitchcock

www.dhconnect.org

## **Finding and opening a patient record: Search My Patients**

D-Hconnect automatically maintains a list of patients that receive care from your organization.

Quickly and easily search that list following the steps below:

(603) 653-3272 | dhconnect@hitchcock.org

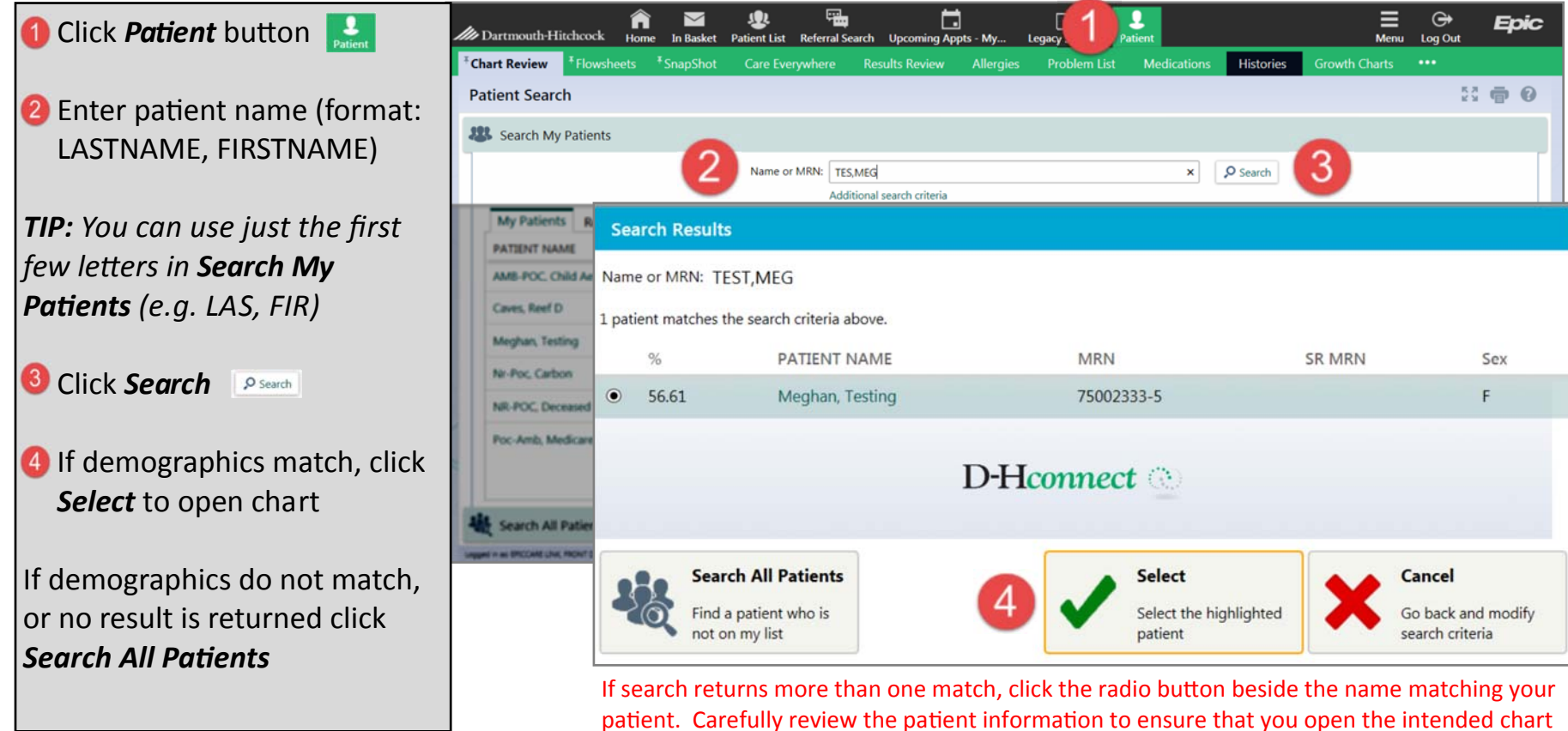

Dartmouth-Hitchcock

www.dhconnect.org

All DHconnect Users-Finding a Patient

## **Finding and opening a patient record: Search All Patients**

(603) 653-3272 | dhconnect@hitchcock.org

If the patient is not found in your My Patients list, you can add them to the list(s) of patients you can access with **Search All PaƟents**.

Dartmouth-Hitchcock

www.dhconnect.org

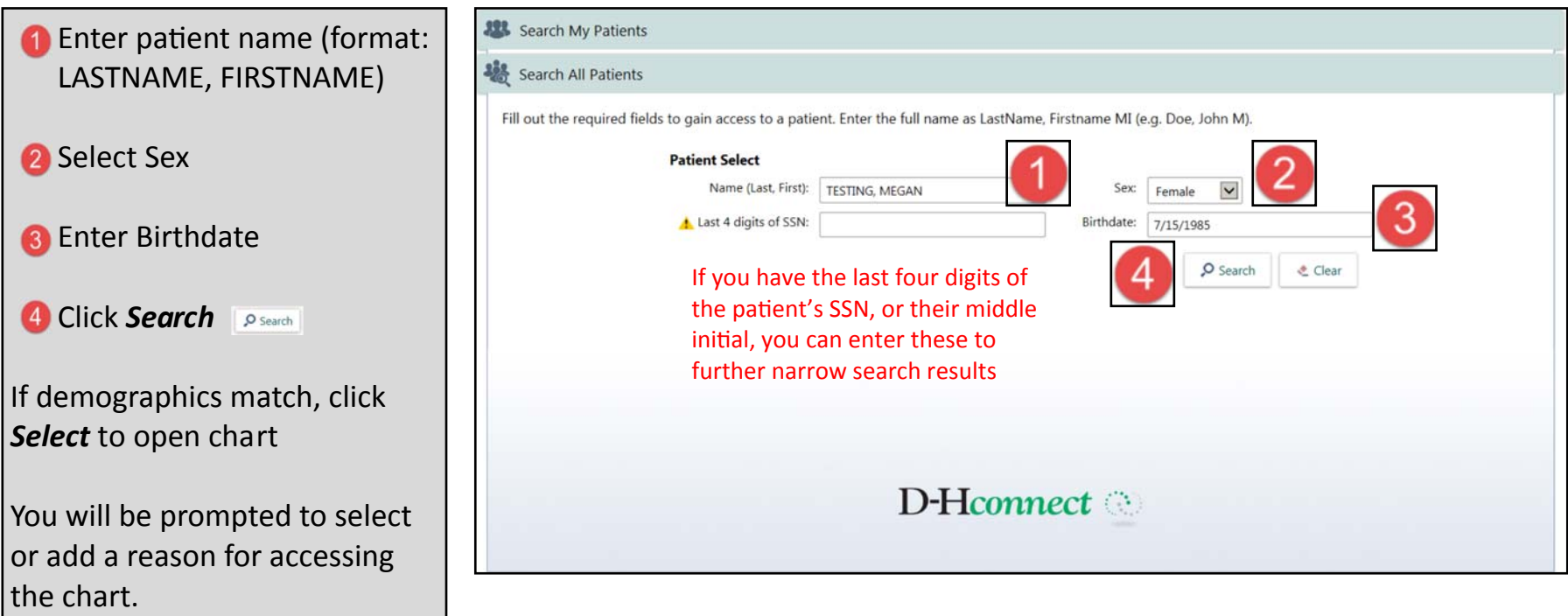

NOTE: If more than one institution or practice has authorized you to access their patients' Dartmouth-Hitchcock records using DHconnect, you will be prompted to select which list(s) to add the patient to. Other users at this site will then also see the patient on their *My Patients* lists.